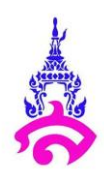

#### **แผนการจัดการเรียนรู้ที่ 9**

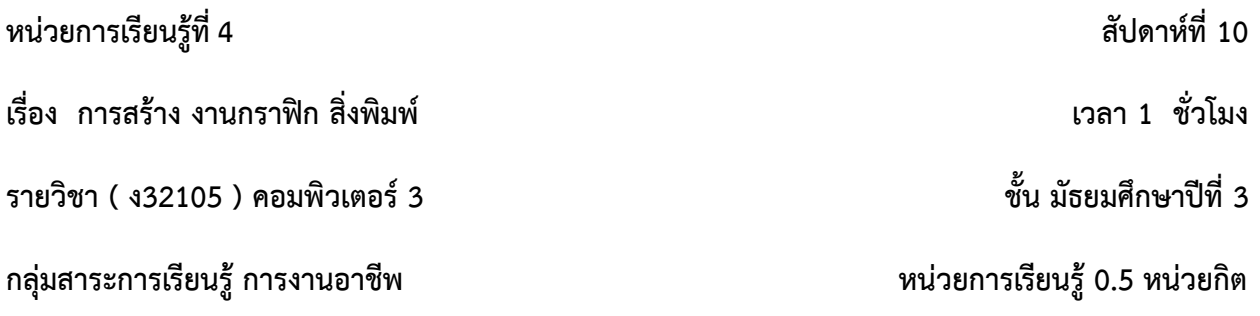

#### **1. มาตรฐานและตัวชี้วัดของรายวิชา**

้มาตรฐาน ง. 2.1 เข้าใจ มีทักษะที่จำเป็นมีประสบการณ์ เห็นแนวทางในงานอาชีพ ใช้เทคโนโลยีเพื่อ พัฒนาอาชีพ มีคูรธรรมและมีเจตคติที่ดีต่ออาชีพ

ตัวชี้วัด ม.2/3 มีทักษะพื้นฐานที่จำเป็นสำหรับการประกอบอาชีพที่สนใจ

#### **2. จุดประสงค์การเรียนรู้**

1.สามารถใช้เครื่องมือในโปรแกรม adobe photoshop ได้

2.นักเรียนสามารถเข้าใจหลักการออกแบบสื่อลงโซเชียลได้

#### **3. สาระส าคัญ**

การออกแบบงานกราฟิก ลงสื่อโซเชียลที่ใช้ร่วมกับภาพ เพื่อให้ภาพมีความน่าสนใจและดึงดูดต่อ ผู้รับชม โดยการตกแต่งภาพให้มีความโด่ดเด่นจากภาพเดิม และรู้จักใช้เครื่องมือโปรแกรม Photoshop ในการ ทำงานต่างๆ ในการออกแบบวิธีการสร้างงานกราฟิกเพื่อให้ผู้คนรับชม สนใจในงานที่ทำและเลือกเข้าไปใช้งานที่ ต้องการ เป็นการนำภาพ ที่ถ่ายไว้ หรือสถานที่ต่างๆ มาโปรโมทให้ทุกคนรู้จักกันยิ่งขึ้น

โดยให้นักเรียนฝึกการสร้าง งานกราฟิก สิ่งพิมพ์โดยให้นักเรียนนำภาพมาและให้นักเรียนรู้จักเครื่องมือใหม่ ๆ จาก โปรแกรม Photoshop โดยทำให้ภาพมีความสวยงามมาก กลมกลืน เพื่อให้นักเรียน เข้าใจกระบวณการทำ ของเครื่องมือต่างๆ

#### **4. สาระการเรียนรู้**

1. กระบวนการใช้เครื่องมือ Adobe Photoshop CS6

#### **5. รูปแบบการสอน/วิธีการสอน**

1. สอนการสร้าง งานกราฟิก สิ่งพิมพ์ในการโฆษณา สินค้าหรือสิ่งของต่างๆ

## **6. สมรรถนะส าคัญของผู้เรียน และคุณลักษณะอันพึงประสงค์**

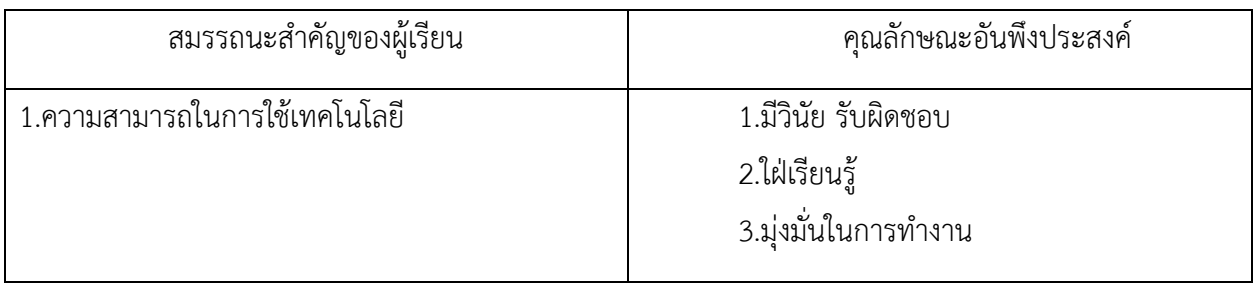

### **7. ทักษะ 4 Cs**

 $\square$  ทักษะการคิดวิจารณญาณ (Critical Thinking)

 $\Box$ ทักษะการทำงานร่วมกัน (Collaboration Skill)

ทักษะการสื่อสาร (Communication Skill)

 $\overline{\mathsf{V}}$  ทักษะความคิดสร้างสรรค์ (Creative Thinking)

### **8. การจัดกระบวนการเรียนรู้**

### **ชั่วโมงที่ 1**

## **ขั้นน า 10 นาที**

1.ครูอธิบายแนะนำการสร้างภาพการโฆษณาสินค้า หรือ สถานที่ จาก Photoshop

2. ครูแนะนำตัวอย่างภาพ สื่อโฆษณาให้นักเรียนรู้จัก และใช้เครื่องมือใดบ้าง

# **ขั้นสอน 35 นาที**

1. ครูให้นักเรียน เตรียมภาพจาก Internet อย่างน้อย 4 ภาพ เพื่อเตรียมมาใช้ในโปรแกรม Photoshop

2. ครูให้นักเรียนปฏิบัติตาม จาก projector โดยใช้เครื่องมือ Ellipse toolใน photoshop เพื่อสร้าง ้วงกลม โดยจะนำภาพ เข้าไปใส่ในวงกลมและให้นักเรียนปฏิบัติตามครู

- 3. ให้นักเรียนเลือกเครื่องมือ Horizontal type tool ในการสร้างข้อความที่อธิบายตามภาพที่กำหนดไว้
- 4. ให้นักเรียนตกแต่งเพิ่มเติมโดยใช้ เครื่องมือ stroke ในการเพิ่มขอบสีข้อความและ วงกลม

# **ขั้นสรุป 5 นาที**

- 1. เมื่อ ตกแต่งภาพเรียบร้อย ให้นักเรียน save ไฟล์เป็น PSD, JPEG อย่างละไฟล์
- 2. เมื่อบันทึกไฟล์แล้วให้นักเรียนส่งไฟล์ทั้ง 2 ไฟล์ class room

### **9. สื่อการเรียนรู้**

- 1. โปรแกรม adobe photoshop
- 2. Google Classroom

### **10. การวัดและประเมินผล**

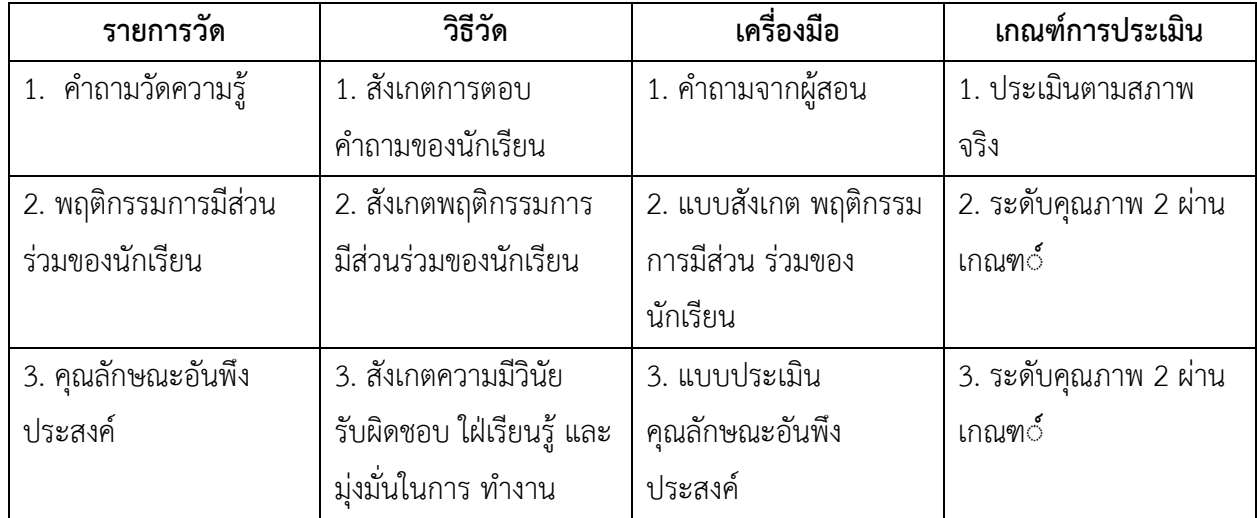

# **เกณฑ์ประเมินการให้คะแนนชิ้นงาน**

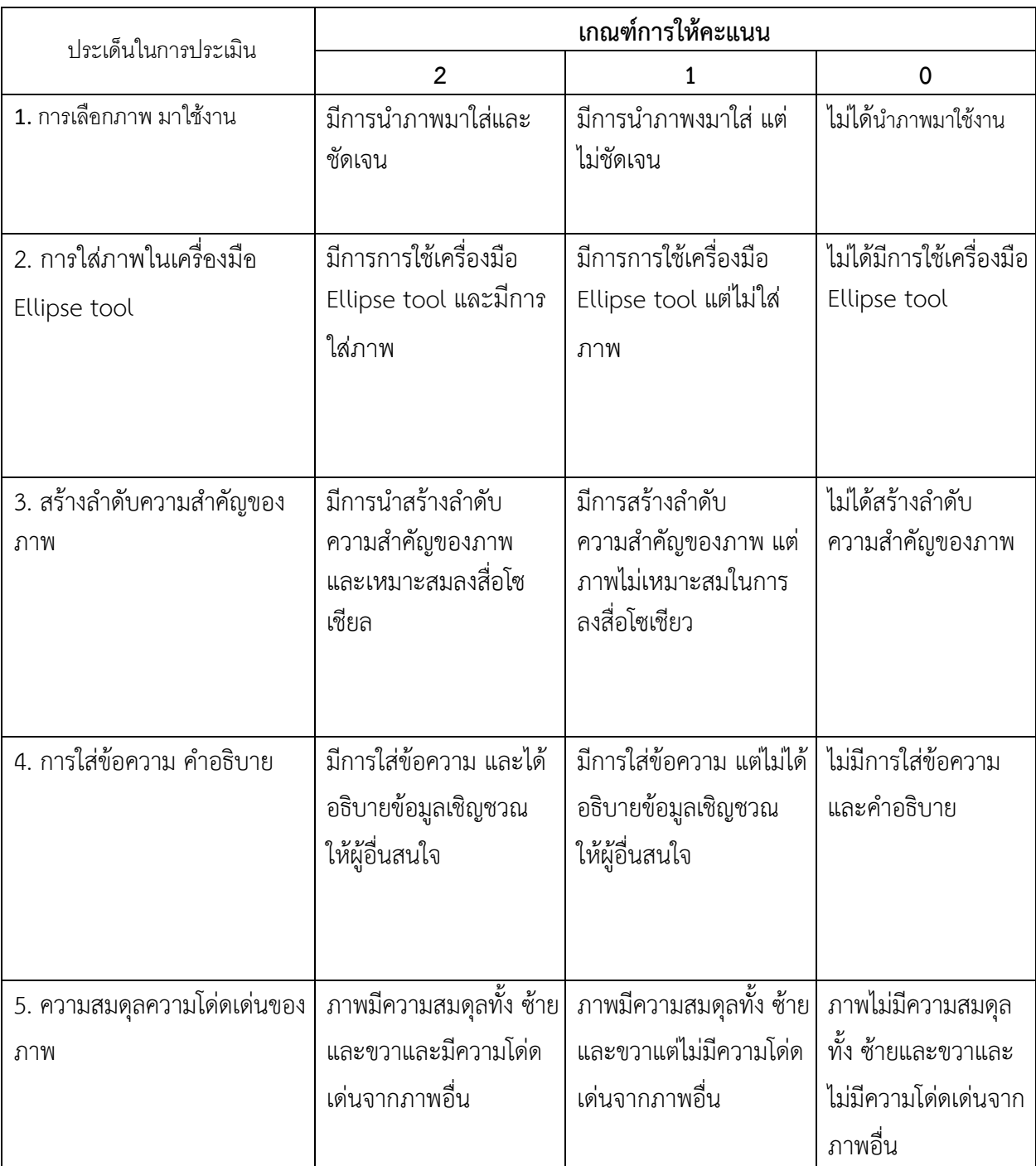

# **เกณฑ์การตัดสินคุณภาพ**

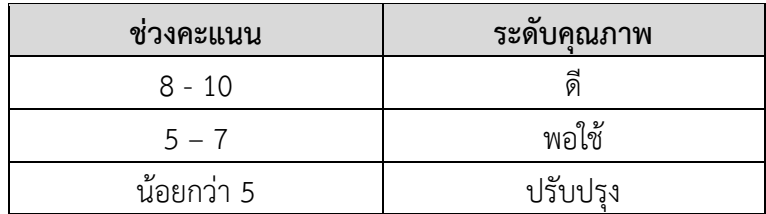

### **แบบสังเกตพฤติกรรมของนักเรียน**

**คำชี้แจง : ครูพิจารณาให้คะแนนนักเรียนรายบุคคลตามข้อคำถามที่กำหนดไว้ในใบรายชื่อนักเรียน** 

**โดยใช้เกณฑ์ในการประเมิน ดังนี้** 

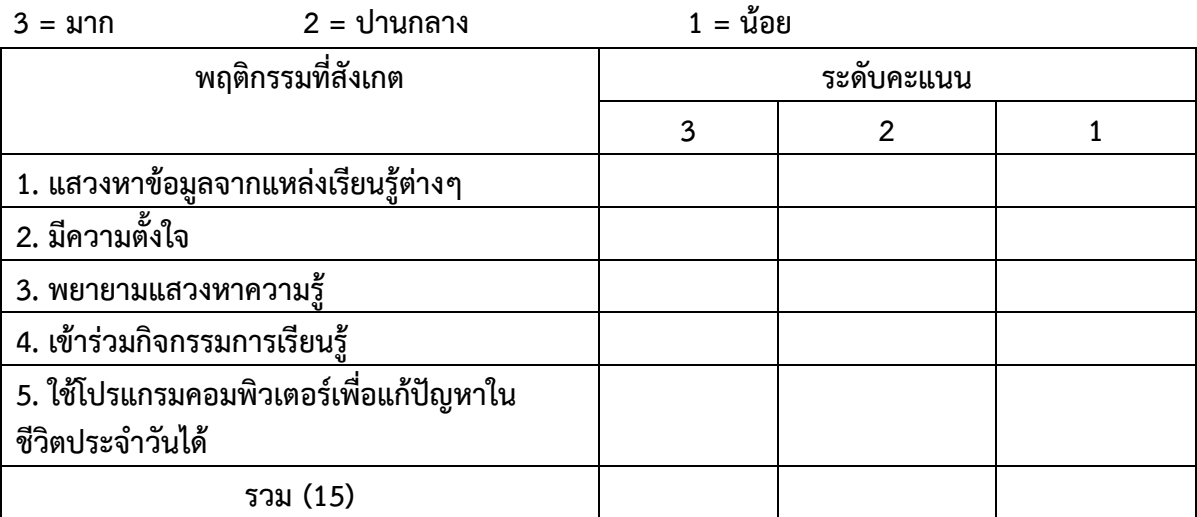

**เกณฑ์การตัดสินคุณภาพ** 

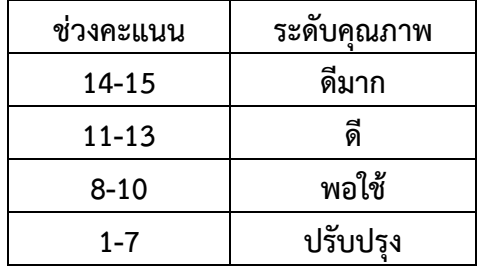

**แบบสังเกตพฤติกรรมรายบุคคล**

# **หน่วยการเรียนรู้ที่ 1 เรื่อง การจัดการข้อมูลและสารสนเทศ**

**คำชี้แจง ผู้สอนประเมินพฤติกรรมของนักเรียน แล้วเขียนตัวเลข 3,2,1 ลงในช่องว่างที่ตรงกับค่าระดับ คะแนน เกณฑ์การประเมิน**

# **3 หมายถึง ดีมาก 2 หมายถึง ดี 1 หมายถึง ปานกลาง 0 หมายถึง ควรปรับปรุง**

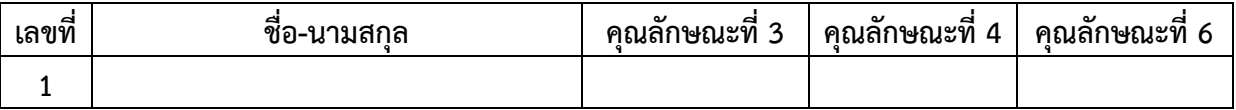

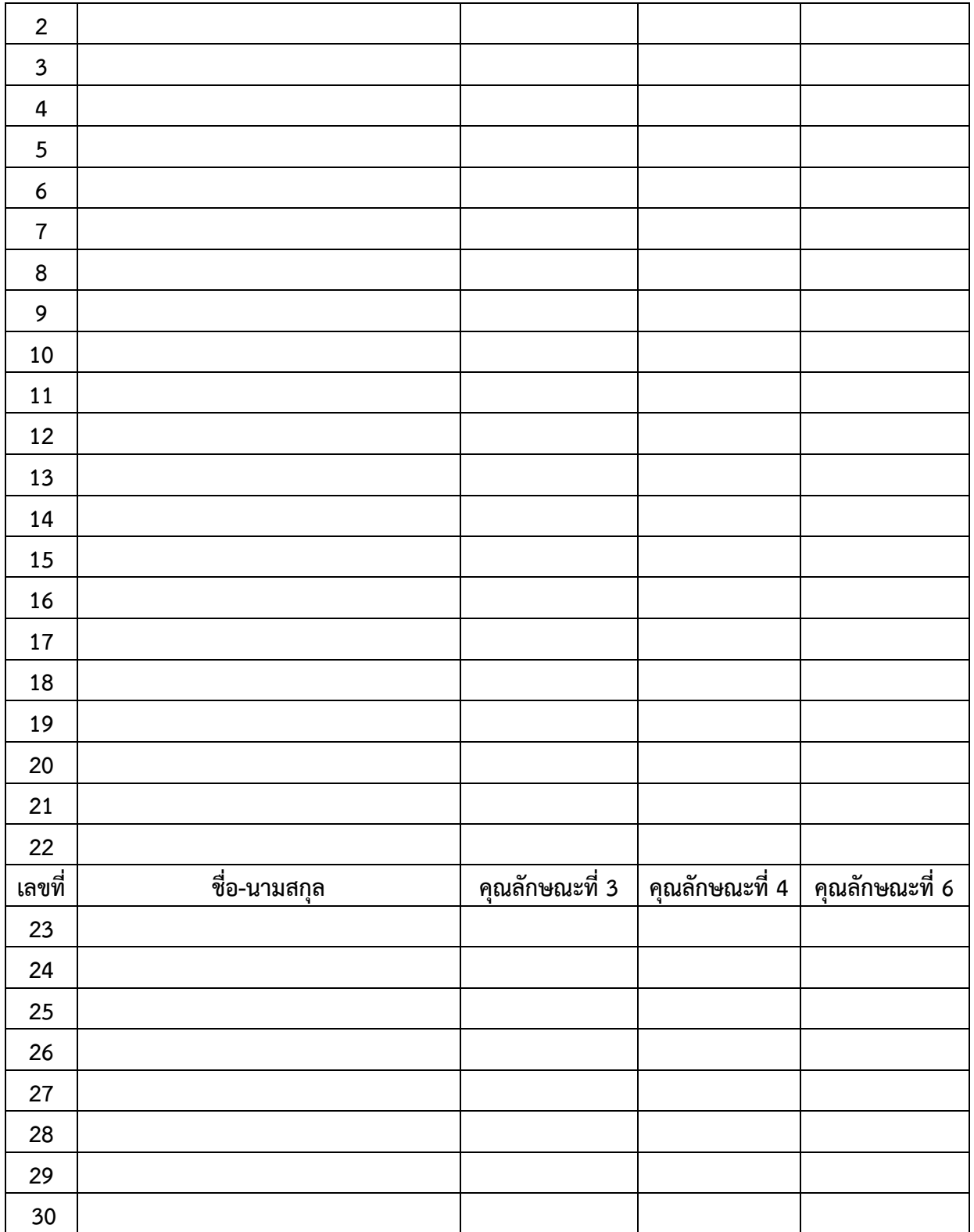

**หมายเหตุ** 

**คุณลักษณะที่ 1 รักชาติ ศาสน์ กษัตริย์** 

**คุณลักษณะที่ 2 ซื่อสัตย์สุจริต** 

**คุณลักษณะที่ 3 มีวินัย** 

**คุณลักษณะที่ 4 ใฝ่เรียนรู้** 

**คุณลักษณะที่ 5 อยู่อย่างพอเพียง**

**คุณลักษณะที่ 6 มุ่งมั่นในการทำงาน**

**คุณลักษณะที่ 7 รักความเป็นไทย** 

**คุณลักษณะที่ 8 มีจิตสาธารณะ** 

**คุณลักษณะที่ 9 กล้าแสดงออกในทางที่เหมาะสม** 

# **หน่วยการเรียนรู้ที่ 1 เรื่อง การจัดการข้อมูลและสารสนเทศ**

**คำชี้แจง ผู้สอนประเมินพฤติกรรมของนักเรียน นักเรียน แล้วเขียนตัวเลข 3,2,1 ลงในช่องว่างที่ตรงกับค่า** 

**ระดับคะแนน เกณฑ์การประเมิน**

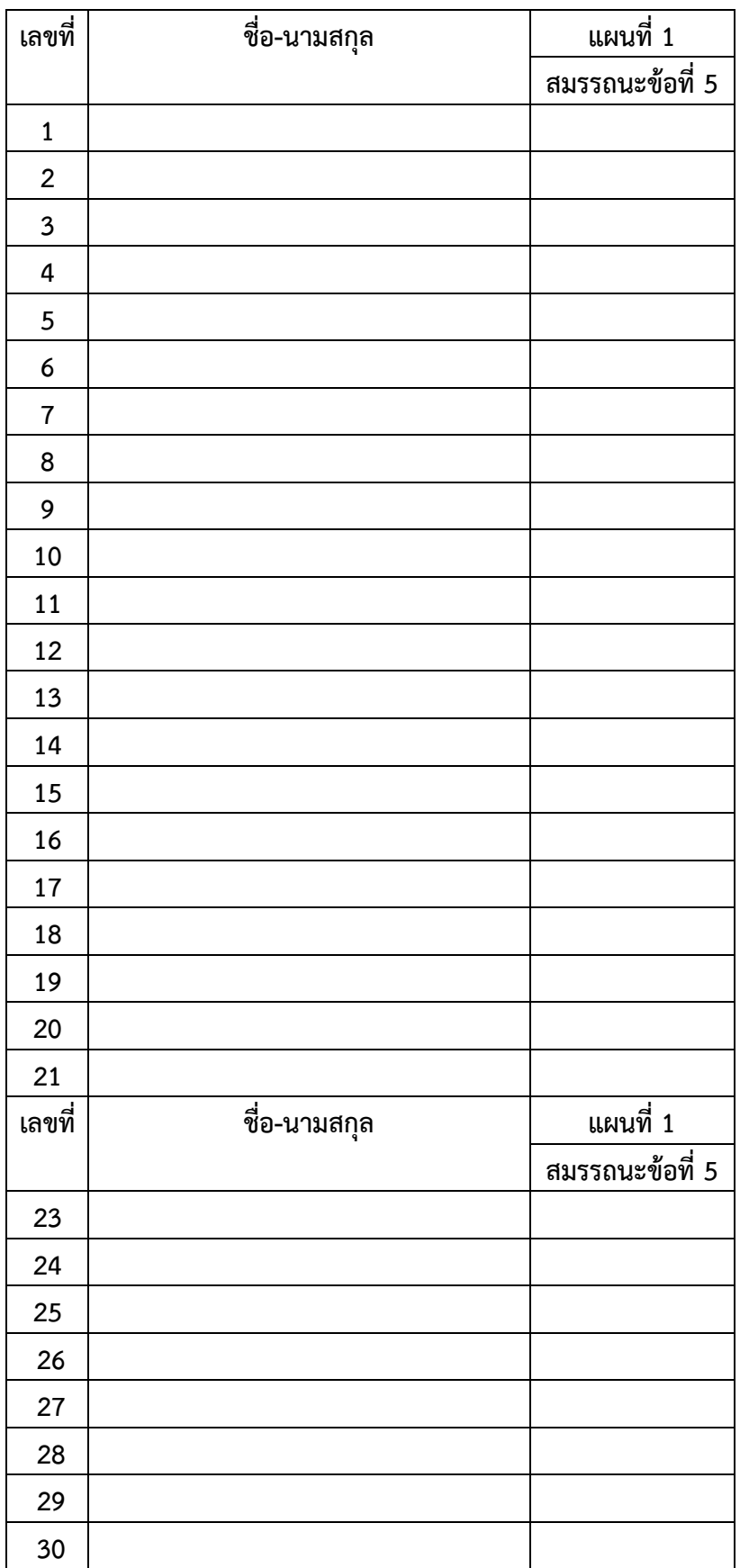

# **3 หมายถึง ดีมาก 2 หมายถึง ดี 1 หมายถึง ปานกลาง 0 หมายถึง ควรปรับปรุง**

**หมายเหตุ**

- **1. ความสามารถในการสื่อสาร**
- **2. ความสามารถในการคิด**
- **3. ความสามารถในการแก้ปัญหา**
- **4. ความสามารถในการใช้ทักษะชีวิต**
- **5. ความสามารถในการใช้เทคโนโลยี**

# **ความคิดเห็นของอาจารย์พี่เลี้ยง**

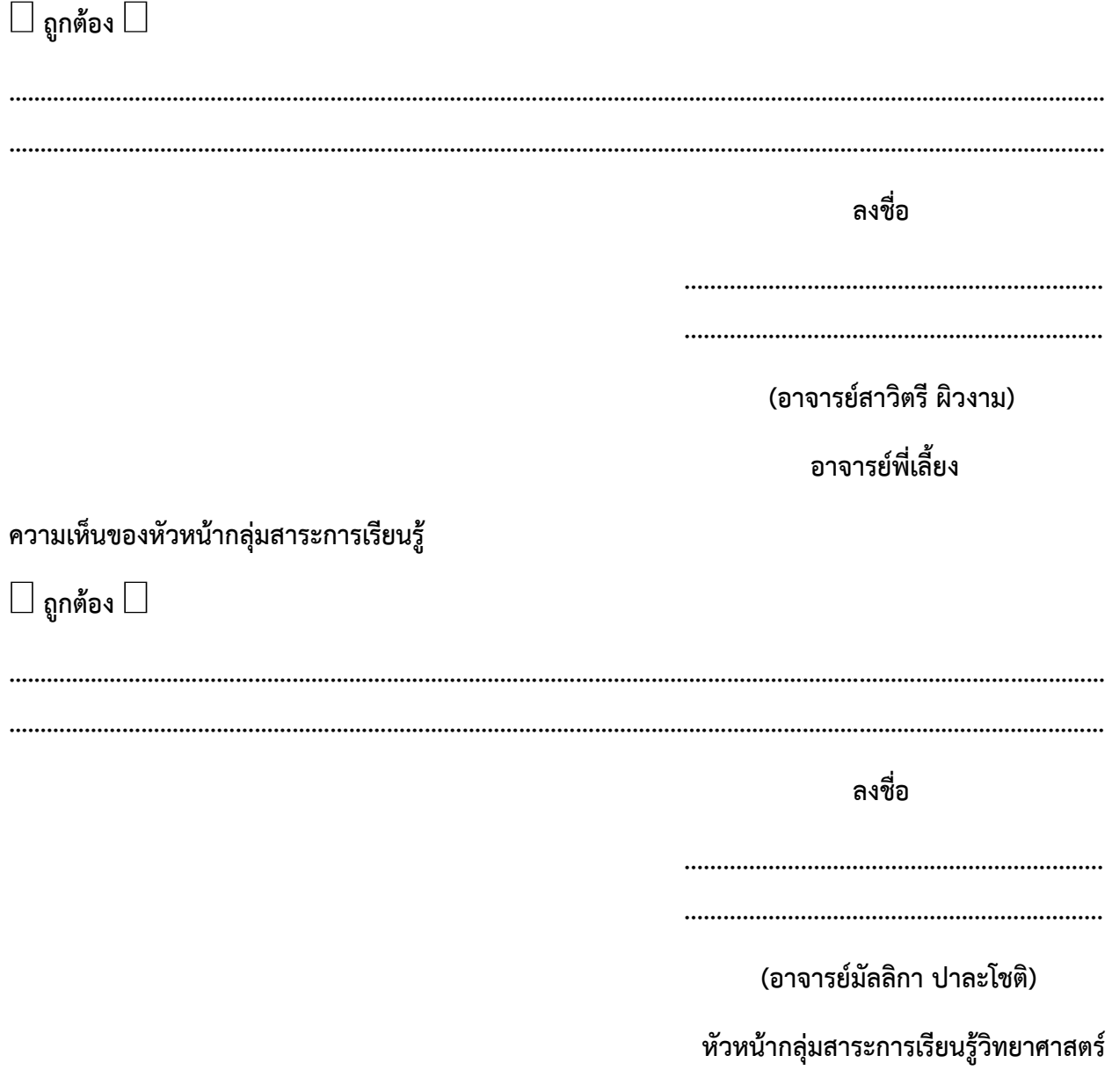

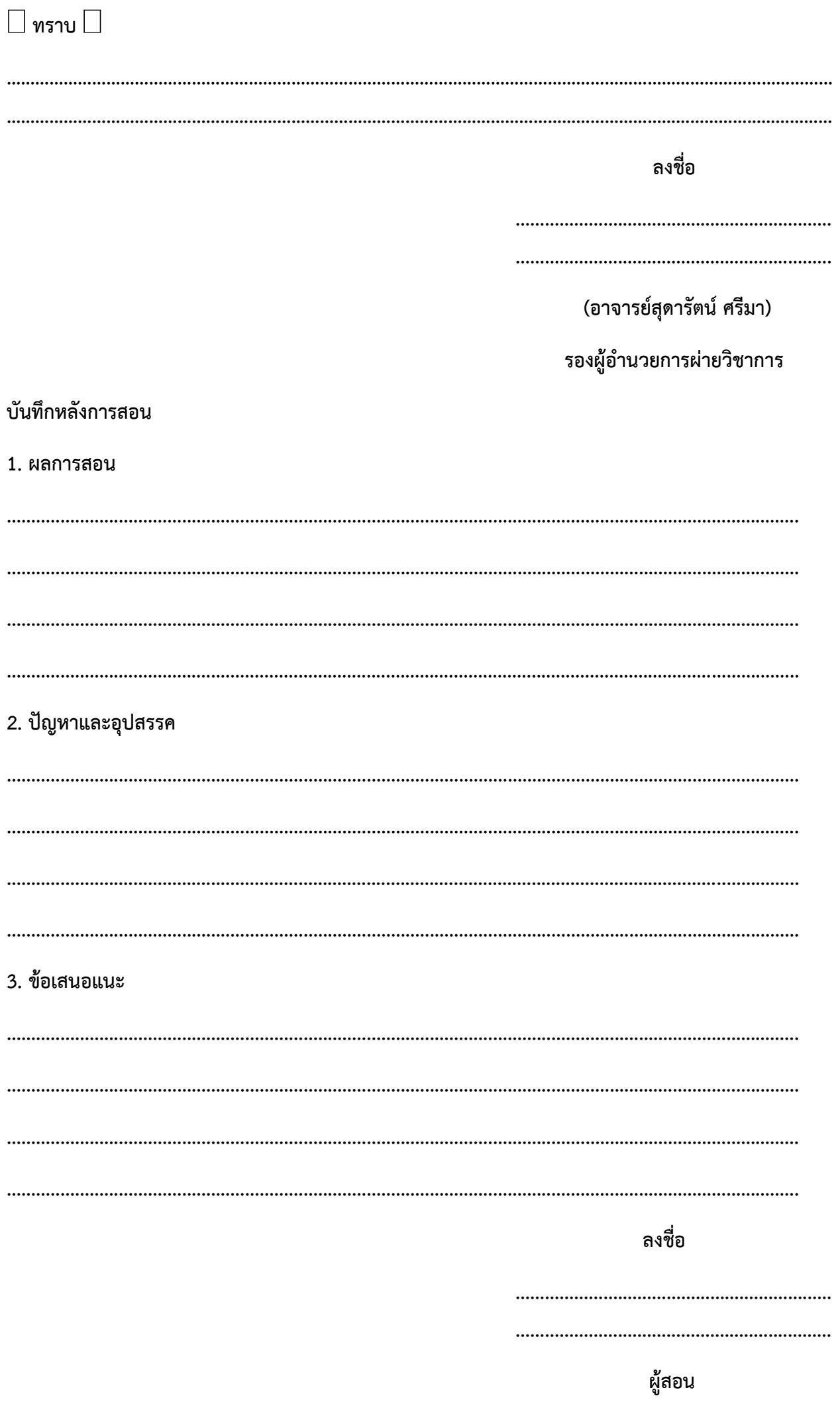

(นาย ภูริช ช้างชู)